# *Zestaw* ć*wiczeniowy z edytora tekstów Microsoft Word*

#### *Wykonaj nast*ę*puj*ą*ce polecenia:*

1. Napisz i sformatuj poniższy tekst:

- 1. Zapoznanie się z budową otrzymanego w ramach ćwiczenia egzemplarza karty dźwiękowej.
- 2. Ustalenie sposobu konfiguracji karty (sprzętowy/programowy).
- 3. Instalacja karty w odpowiednim slocie płyty głównej.
- 4. Podłączenie głośników aktywnych.
- 5. Uruchomienie programu instalacyjnego:
	- instalacja karty w systemie **DOS,**
	- instalacja karty w systemie *WINDOWS 3.1\95,*
	- problem wyboru odpowiedniego przerwania oraz numeru kanału DMA.
- 6. ZAOBSERWOWANIE ZMIAN W PLIKACH CONFIG.SYS I AUTOEXEC.BAT.

2. Zaprojektuj poniższą tabelę:

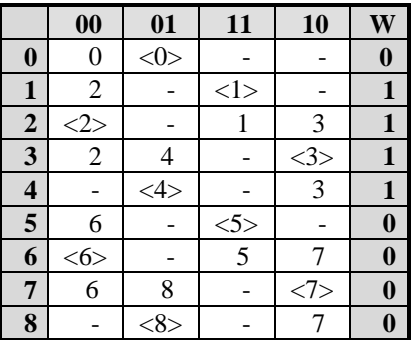

3. Dokonaj edycji poniższych wzorów:

$$
in_3 = \frac{n_1}{i}
$$
  
\n
$$
n_2 = \frac{720}{3} = 240 \frac{obr}{\text{min}} = n_3
$$
  
\n
$$
i_2 = \frac{85}{17} = \frac{n_3}{n_4} = \frac{240}{n_4}
$$
  
\n
$$
n_4 = 40 \frac{obr}{\text{min}}
$$
  
\n
$$
M_2 = 9550 \cdot \frac{P}{n_2} = 9550 \cdot \frac{10}{240} = 397.9 N \cdot m
$$

# 4.Wykonaj poniższą reklamę:

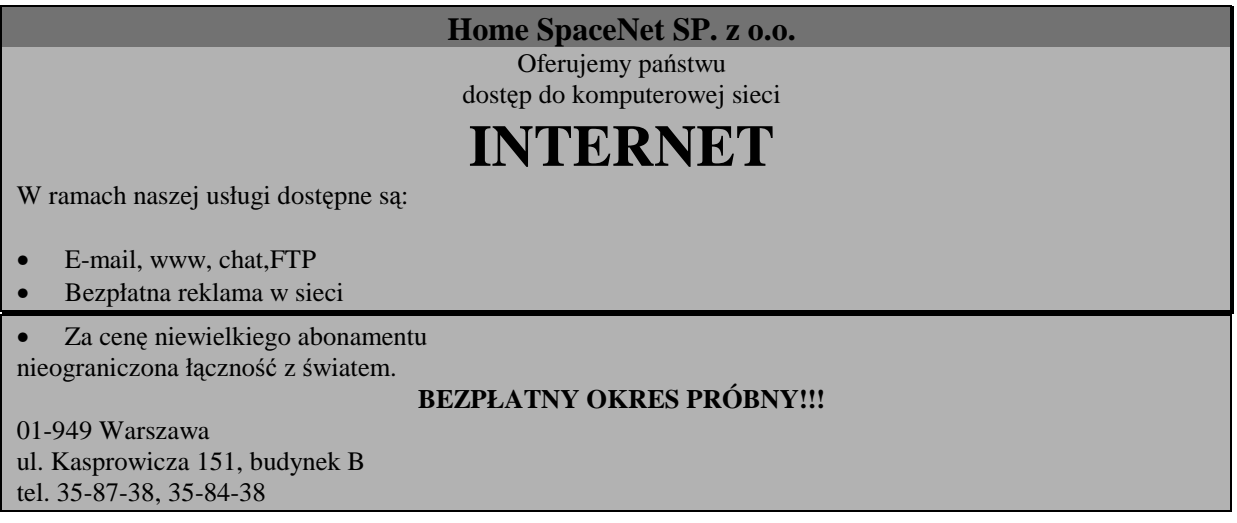

## 5. Wstaw poniższy wykres i dokonaj jego edycji:

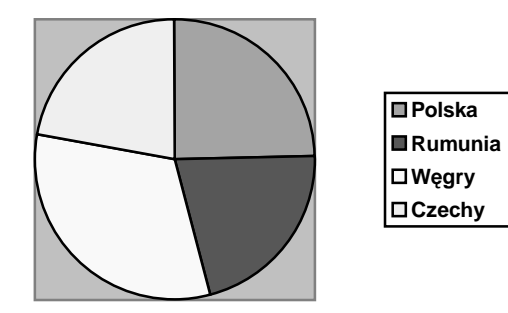

# 6.Wykonaj rysunek:

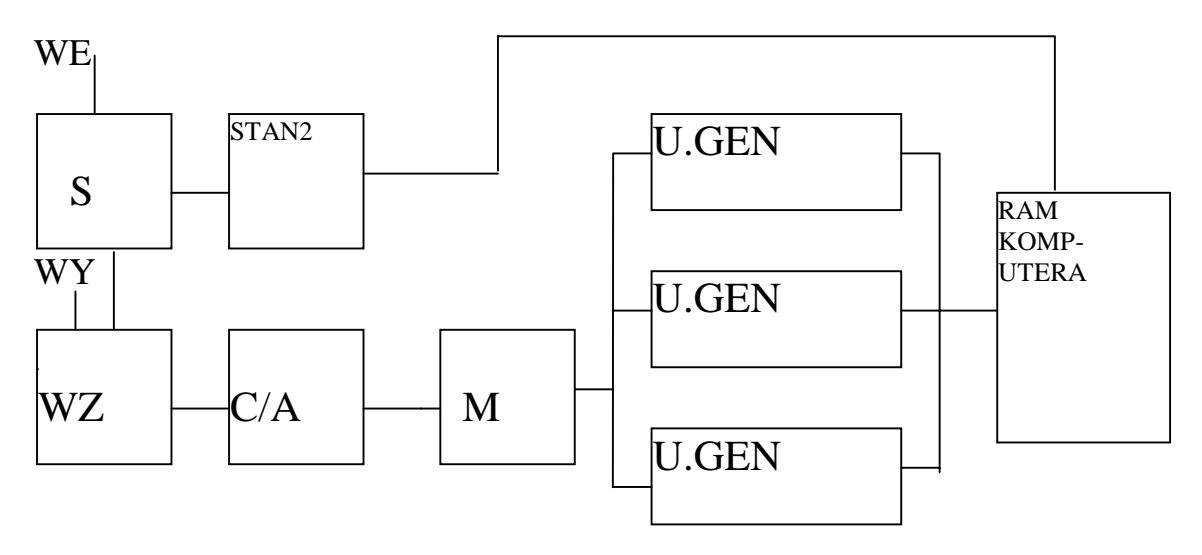

7. Zdefiniuj nagłówek i stopkę oraz wstaw numery stron.

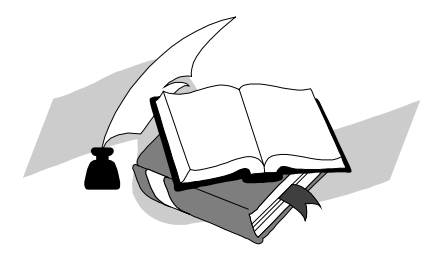

# Zestaw ćwiczeniowy z edytora tekstów Microsoft Word

# Wykonaj następujące polecenia:

1. Napisz i sformatuj poniższy tekst:

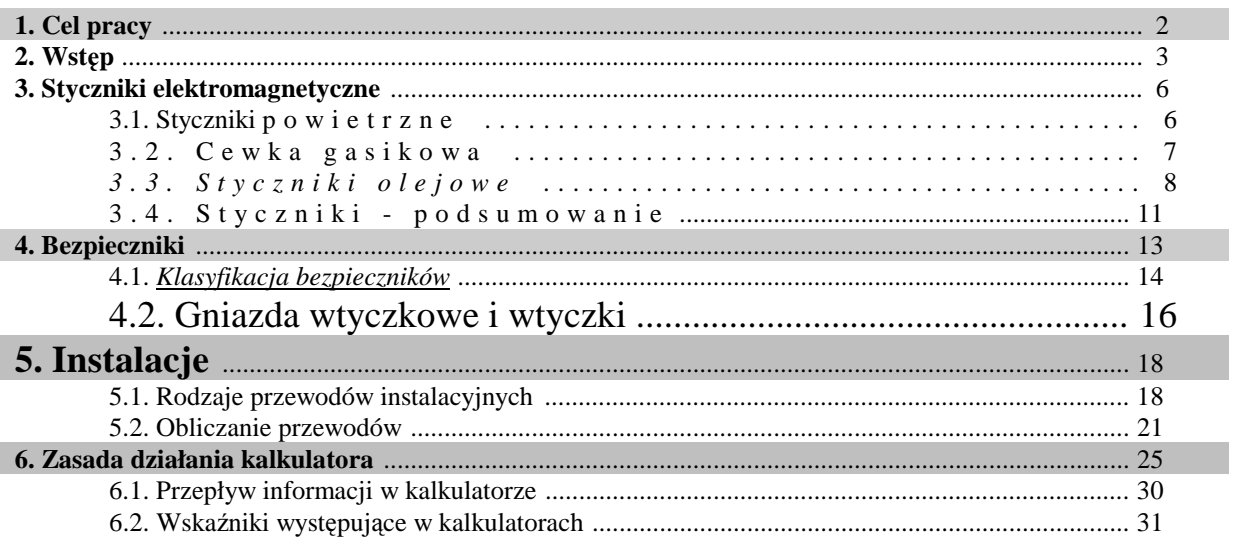

2. Zaprojektuj poniższą tabelę:

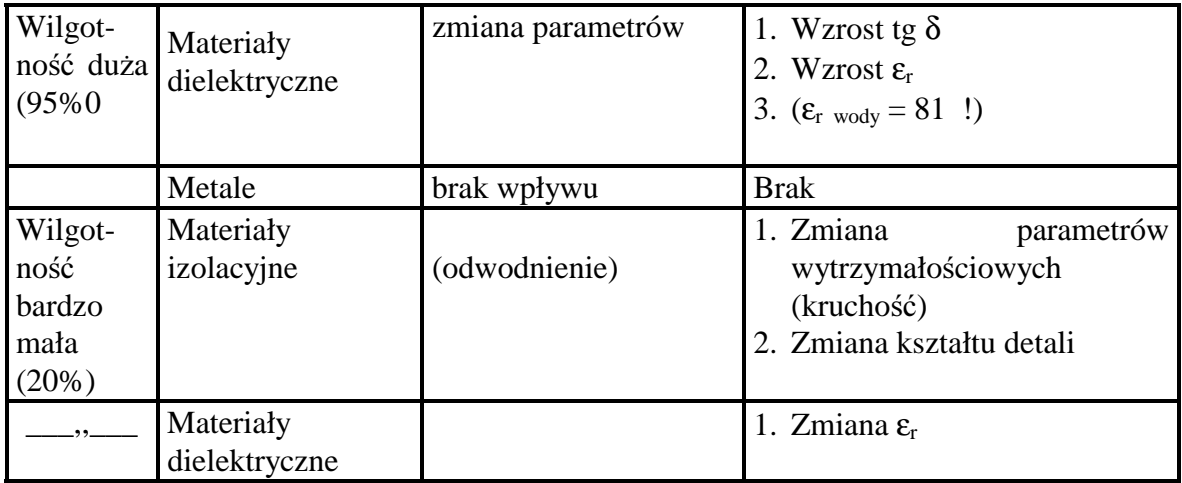

# 3. Dokonaj edycji poniższych wzorów:

$$
F_2 = \frac{2 \cdot M_2}{m_2 \cdot z_{41}} = \frac{2 \cdot 398}{0,003 \cdot 85} = 3122N
$$
  
\n
$$
F_{ob12} = \frac{F_2 \cdot k_p \cdot k_v}{k_{\varepsilon}} = \frac{3122 \cdot 1,1 \cdot 1,35}{1} = 4636N
$$
  
\n
$$
b = \lambda \cdot m_2 = 24mm
$$
  
\n
$$
d_4 = m_2 \cdot z_4 = 255mm
$$
  
\n
$$
p_{\text{max}} = C \sqrt{\frac{F_{ob1}}{b \cdot d_2}} \cdot \left(1 + \frac{1}{i_2}\right) = 478,2 \cdot \sqrt{\frac{4636}{24 \cdot 255}} \left(1 + \frac{1}{5}\right) =
$$
  
\n
$$
= 455,92 MPa
$$
  
\n
$$
K_0 = \frac{5HB}{W_1} = \frac{5 \cdot 310}{1,85} = 837,8
$$
  
\n
$$
W_1 = 1,85
$$
  
\n
$$
K_o \ge p_{\text{max}}
$$

4.Wykonaj poniższą napis:

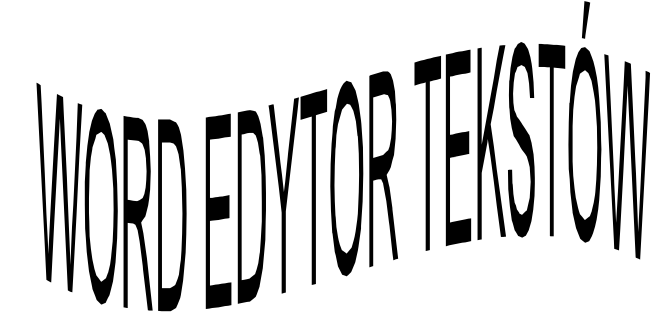

5.Wykonaj poniższy rysunek:

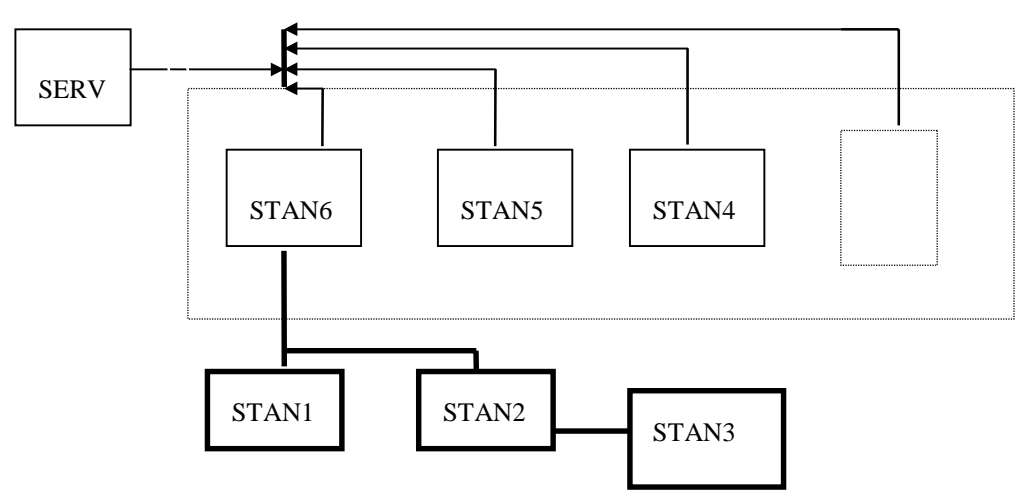

6. Zdefiniuj nagłówek i stopkę.

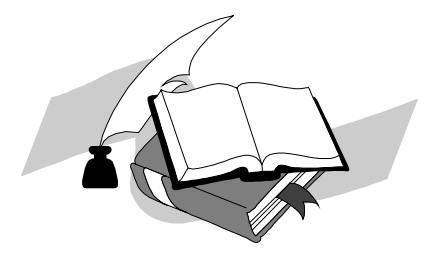

# *Zestaw* ć*wiczeniowy z edytora tekstów Microsoft Word*

### *Wykonaj nast*ę*puj*ą*ce polecenia:*

1. Napisz i sformatuj poniższy tekst oraz wstaw obiekt rysunkowy:

by ustalić postać wyniku pola = (Formuła), określając liczbę wyświetlanych miejsc po przecinku, sposób wyświetlania liczb ujemnych, zaokrąglania i obcinania itp., można użyć przełącznika FormatLiczby. Więcej informacji o tym przełączniku znajduje się pod Format liczb (\#). **Formuła** może wykorzystywać dowolną kombinację wartości liczbowych i następujących <sup>operatorów matematycznych</sup> i operatorów relacji: A

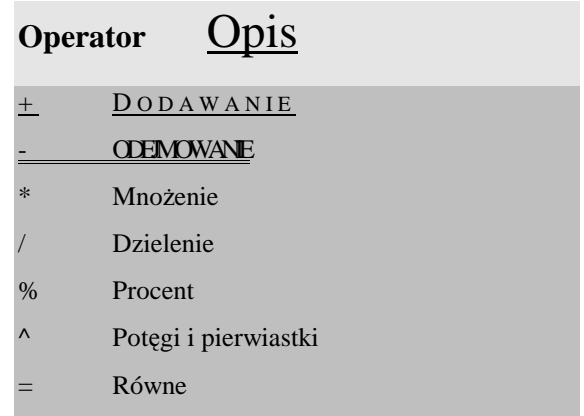

### 2. Zaprojektuj poniższą tabelę:

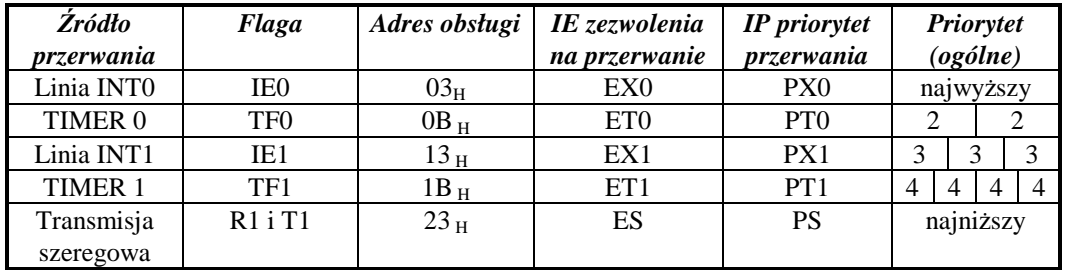

### 3. Dokonaj edycji poniższych wzorów, całość umieść w kolumnach jak poniżej:

$$
m_1 \ge \sqrt[3]{\frac{2M_{\text{obl}} \cdot q}{z_1 \cdot \lambda \cdot kgj}}
$$
\n
$$
M_{\text{obl}} = \frac{M \cdot k_p \cdot k_v}{k_{\varepsilon}}
$$
\n
$$
11.5 - k_p = 1,1
$$
\n
$$
11.7 - k_v = 1,35
$$
\n
$$
-k_{\varepsilon} = 1
$$
\n
$$
11.5 - q = 3,56
$$